## Quick Reform

ClassLink provides access to digital resources and tools. Users can access ClassLink from a computer, tablet, or smartphone. This quick reference guide will show how to

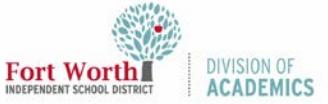

## Quick Reference Guide Login to ClassLink ( Android Device )

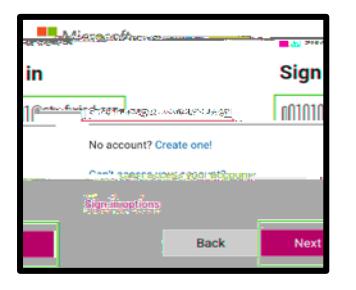

4. Enteyourpassword. Taign In.

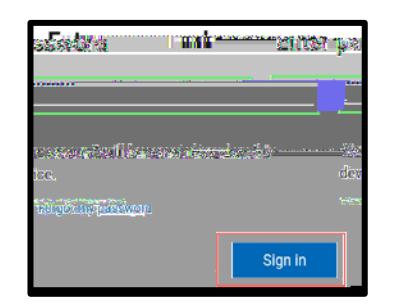

5. Scrd down the list to view more resources of type the name of the resource. Tap on a resource to open. You will only see the resources that you can access.

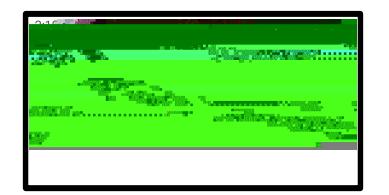